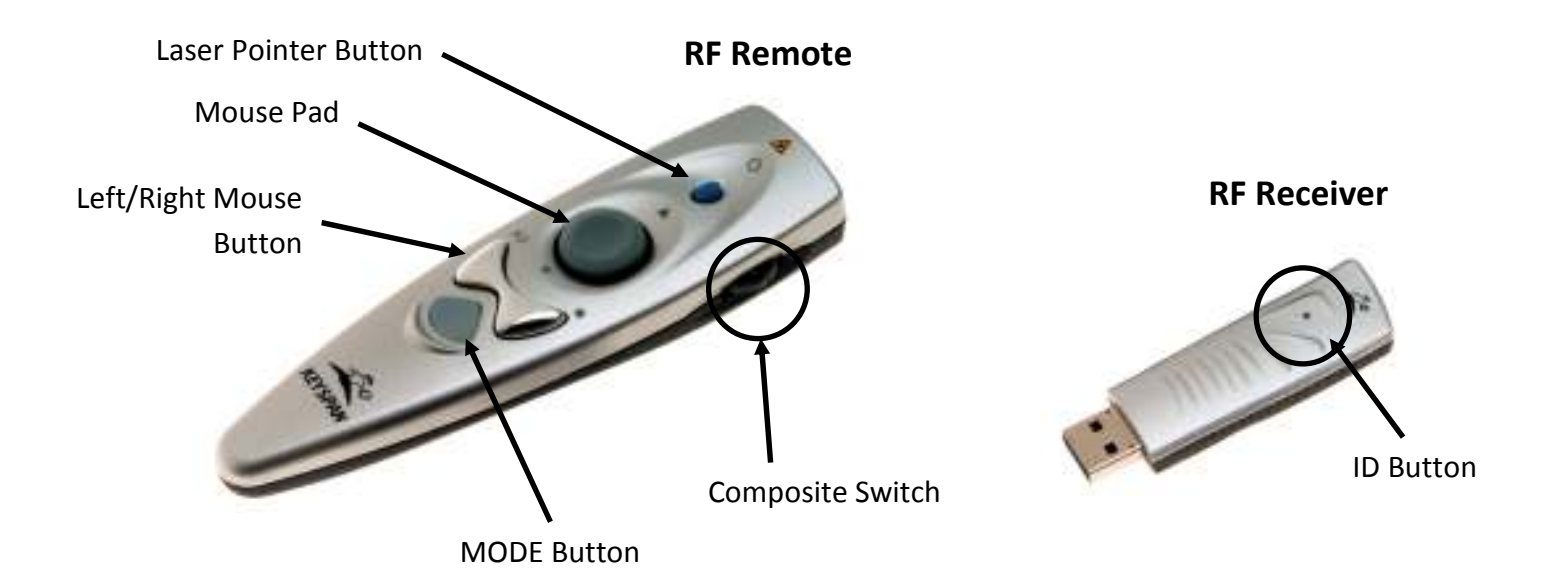

Keyspan Presentation Remote Instructions

## MOUSE Mode Note New York Node MODE Button Green Light is OFF Green Light is On Laser Pointer Button | Laser Pointer On/Off | Launch Windows Media Player Mouse Pad **Control On-Screen Mouse Cursor** Up = Previous Track Down = Next Track Left Mouse Button | (Left) Mouse Click | Play/Pause Right Mouse Button (Right) Mouse Click Stop Composite Switch Up/Down: Arrow Up/Down Key (switch slides in PowerPoint) Pushed In: Click and Drag (toggles on and off) Up/Down: Volume Up/Down Pushed In: Mute (toggles on and off)

## Changing the Remote's ID

You can have several remotes within range of each other working simultaneously. To change the Remote's ID, press the MODE Button and the Composite Switch together until the Mode Button flashes green rapidly. Then using a paper clip, press the ID button on the receiver as shown to the right. Get the RF Receiver to learn the new ID, press the Composite Switch. Changing the Remote's ID is also useful if you are experiencing that your CPU no longer responds to the Remote.

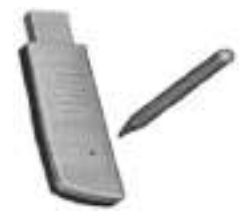

Note

Right Mouse Button is not supported in Mac OS 9.x. Media Mode is currently not supported in Mac OS. Laser Pointer turns off after 10 minutes of non-use. MEDIA Mode turns off after 5 minutes of non-use. DO NOT point Laser Pointer into eyes or stare into laser beam!